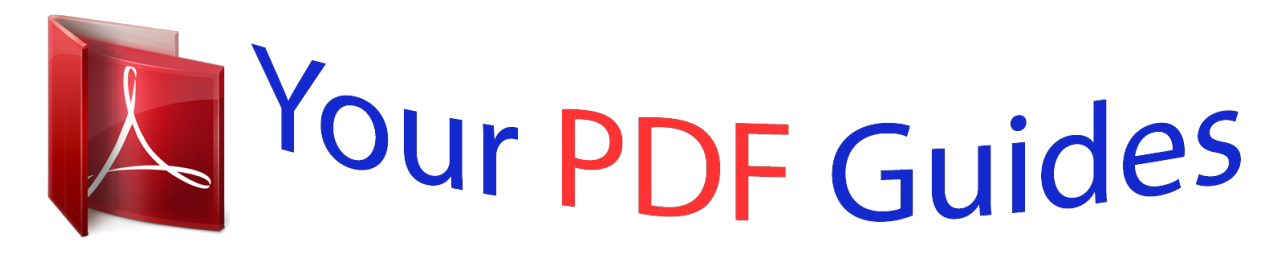

You can read the recommendations in the user guide, the technical guide or the installation guide for BUSINESS OBJECTS RAPID MARTS PACKAGES XI 3.2. You'll find the answers to all your questions on the BUSINESS OBJECTS RAPID MARTS PACKAGES XI 3.2 in the user manual (information, specifications, safety advice, size, accessories, etc.). Detailed instructions for use are in the User's Guide.

> **User manual BUSINESS OBJECTS RAPID MARTS PACKAGES XI 3.2 User guide BUSINESS OBJECTS RAPID MARTS PACKAGES XI 3.2 Operating instructions BUSINESS OBJECTS RAPID MARTS PACKAGES XI 3.2 Instructions for use BUSINESS OBJECTS RAPID MARTS PACKAGES XI 3.2 Instruction manual BUSINESS OBJECTS RAPID MARTS PACKAGES XI 3.2**

> > **SAP BusinessObjects Rapid Marts** packages XI 3.2 - Upgrade White Paper

> > > SAP BusinessObjects Rapid Marts XI 3.2 packages

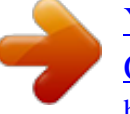

[You're reading an excerpt. Click here to read official BUSINESS](http://yourpdfguides.com/dref/3796625) [OBJECTS RAPID MARTS PACKAGES XI 3.2 user guide](http://yourpdfguides.com/dref/3796625) <http://yourpdfguides.com/dref/3796625>

## *Manual abstract:*

*2 - Upgrade White Paper SAP BusinessObjects Rapid Marts XI 3.2 packages October 2009 Copyright © Copyright 2009 SAP AG. All rights reserved. No part of this publication may be reproduced or transmitted in any form or for any purpose without the express permission of SAP AG. The information contained herein may be changed without prior notice. Some software products marketed by SAP AG and its distributors contain proprietary software components of other software vendors. Trademarks All rights reserved. SAP, R/3, SAP NetWeaver, Duet, PartnerEdge, ByDesign, SAP Business ByDesign, and other SAP products and services mentioned herein as well as their respective logos are trademarks or registered trademarks of SAP AG in Germany and other countries. Business Objects and the Business Objects logo, BusinessObjects, Crystal Reports, Crystal Decisions, Web Intelligence, Xcelsius, and other Business Objects products and services mentioned herein as well as their respective logos are trademarks or registered trademarks of Business Objects S.A. in the United States and in other countries. Business Objects is an SAP company. All other product and service names mentioned are the trademarks of their respective companies. Data contained in this document serves informational purposes only. National product specifications may vary. These materials are subject to change without notice. These materials are provided by SAP AG and its affiliated companies ("SAP Group") for informational purposes only, without representation or warranty of any kind, and SAP Group shall not be liable for errors or omissions with respect to the materials. The only warranties for SAP Group products and services are those that are set forth in the express warranty statements accompanying such products and services, if any. Nothing herein should be construed as constituting an additional warranty. Contents Overview . . . . . . . . . . . . . . . . . . . . . . . . . . . . . . . . . . . . . . . . . . . . . . . . . . . 1 When To Upgrade Rapid Mart . . . . . . . . . . . . . . . . . . . . . . . . . . . . . . . . . . . 3 Implementing New Version of ERP Application . . . . . . . . . . . . . . . . . . . 4 Rapid Mart Service Packs . . . . . . . . . . . . . . . . . . . . . . . . . . . . . . . . . . . 5 Rapid Mart Release with New Content . . . . . . . . . . . . . . . . . . . . . . . . . 6 Rapid Mart Upgrade Methodology . . . . . . . . . . . . . . . . . . . . . . . . . . . . . . . . 8 Setting up DEV and TEST environments . . . . . . . . . . . . . . . . . . . . . . . . 8 Rapid Mart Change Discovery . . . . . . . . . . . . . . . . . . . . . . . . . . . . . . . . 9 Rapid Mart Change Validation . . . . . . . . . . . . . . . . . . . . . . . . . . . . . . . . 9 Applying Rapid Mart Upgrade . . . . . . . . . . . . . . . . . . . . . . . . . .*

*. . . . . 11 Testing Rapid Mart Upgrade . . . . . . . . . . . . . . . . . . . . . . . . . . . . . . . . 12 Deploying Rapid Mart Upgrade . . . . . . . . . . . . . . . . . . . . . . . . . . . . . . 12 Conclusion . . . . . . . . . . . . . . . . . . . . . . . . . . . . . . . . . . . . . . . . . . . . . . . . . 13 Data Services Documentation References . . . . . . . . . . . . . . . . . . .*

*. . . . . 15 BusinessObjects Enterprise Documentation References . . . . . . . . . .*

*. . . 15 SAP BusinessObjects Rapid Marts packages XI 3.2 - Upgrade White Paper 1 Contents 2 SAP BusinessObjects Rapid Marts packages XI 3.2 - Upgrade White Paper Overview 1 Overview The goal of this document is to describe methodology and provide guidelines for upgrading SAP BusinessObjects Rapid Marts XI 3.2 packages. @@@@@@A component-based framework allows conducting analysis across these selected business areas by combining different packages within the same source application suite. Rapid Marts focus on basic standard configuration of the enterprise applications. They are country and industry neutral templates meant to be easily modified and extended to suit customer specific application implementation and reporting needs.*

*SAP BusinessObjects Rapid Marts XI 3.2 packages package content: · · · · Data Services export/import file (.ATL) - installed into Data Services via Designer or appropriate command line; Database schema creation scripts (.SQL) - set of scripts to create tables and indexes for Oracle, SQL Server, DB2, Teradata to be executed via database client or appropriate command line; BusinessObjects Enterprise export/import file (.BIAR) - installed into BusinessObjects Enterprise via Import Wizard or appropriate command line; Documentation - User Guide, Release Notes, Performance Tuning, and Customization guidelines documents.*

*Each component in the SAP BusinessObjects Rapid Marts XI 3.2 packages package is intended to be customized: · · · · Data Services ETL routine customizable via Data Services Designer or directly editing the export files; Rapid Mart schema (tables, views, indexes, stored procedures) customizable via Rapid Mart SQL scripts; Semantic Layer - customizable via Universe Designer Reporting Content (Web Intelligence reports) - customizable via Web Intelligence Query Designer. SAP BusinessObjects Rapid Marts packages XI 3.2 - Upgrade White Paper 1 1 Overview Rapid Marts are developed with Data*

*Services (DS) and BusinessObjects Enterprise (BOE) tools. Upgrade of BOE and DS platform is performed separately from Rapid Marts upgrade. TheRapid Mart itself needs to be upgraded manually due to its `intended for customization' nature. 2 SAP BusinessObjects Rapid Marts packages XI 3.2 - Upgrade White Paper When To Upgrade Rapid Mart 1 When To Upgrade Rapid Mart Rapid Marts are blueprints to accelerate development of reporting solutions with SAP BusinessObjects Business Intelligence (BI) platform that are tailored to meet specific customer needs. Once the reporting solution is rolledout, Rapid Marts themselves are transformed into custom BI solution. You might consider implementing Rapid Mart upgrades when: 1. A new version of ERP source application is released and there are significant changes to its data model (such as Oracle Applications version 12) that affects the reporting solution; A Rapid Mart Service Pack is released; 2. SAP BusinessObjects Rapid Marts packages XI 3.2 - Upgrade White Paper 3 1 When To Upgrade Rapid Mart 3. A Rapid Mart with extended content is released and you can benefit from implementing it. Implementing New Version of ERP Application Rapid Marts extract data from ERP application databases.*

*Any change in the ERP application schema (data mode) may affect Rapid Marts. Below is the rating of volatility in the ERP application schema: · SAP - not volatile; almost no changes from version 4.6 to 6.0 for the core applications. All Rapid Marts for SAP solutions are developed on version 4.6. They are compatible with version 4.6 and higher and do not require any upgrade. Oracle Applications (e-Business Suite) - highly volatile; undergo significant changes of data model between major releases. @@They are compatible with Oracle Applications version 11i and R12.*

*@@@@@@@@@@Each service pack comes with detailed explanation how to apply it. @@The new functionality is briefly described in Release Notes document. @@@@@@@@2. 3. 4.*

*5. 6. @@@@@@@@@@@@You can use Data Services Designer Compare Objects feature to v variable was added to a workflow.*

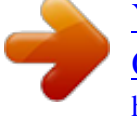

[You're reading an excerpt. Click here to read official BUSINESS](http://yourpdfguides.com/dref/3796625) [OBJECTS RAPID MARTS PACKAGES XI 3.2 user guide](http://yourpdfguides.com/dref/3796625) <http://yourpdfguides.com/dref/3796625>

## *Importing changed objects will overwrite their customized definition. @@3.*

*Rapid Mart Universe: Apply the changes identified visually or via custom developed semantic layer DIFF tool. To add new folders and/or objects from the standard Rapid Mart universe to the customized version, we recommend importing the standard Rapid Mart reporting content into different than your customized Rapid Mart reporting content CMS and use 'copy-paste' Universe functionality. When re-arranging object, filter, or class location, use 'drag-ndrop' command instead of 'cut-paste' command. It will ensure that existing reports will work. 2. SAP BusinessObjects Rapid Marts packages XI 3.2 - Upgrade White Paper 11 1 Rapid Mart Upgrade Methodology Objects and filters that are mapped to another object or a ' prompt' will not be updated automatically if you change the name of that referenced object or prompt. Typically, Web Intelligence reports automatically detect universe object changes if you edit existing objects/filters/classes. Still you need to test each existing report with the modified universe. 4.*

*Rapid Mart Reports: Reports are the most customizable Rapid Mart component. They are intended to demonstrate Rapid Mart universe structure and content and help users (as an example) to develop their business-specific reports. Review Rapid Mart reports that come with the new version and decide which can be* used in addition to already existing reports. Testing Rapid Mart Upgrade Methodology for testing Rapid Mart upgrade is similar to that of a new Rapid Mart *implementation. For the target database schema and ETL jobs: · · · · · · · · · if you decide to fully reload your data mart, you need to test initial (historical) data*

*load and incremental load (daily updates); if you decide to update your existing data mart, you need to test the upgrade incremental load that will apply proper updates to the historical data and incremental load (daily updates); perform data validation to ensure that full/incremental loads transform and load data properly; verify that the incremental daily load will not exceed allowed time period; tune ETL jobs performance if necessary; test user query response time (or report performance). @@@@@@Upgrade of the ERP application is the main reason for Rapid Marts upgrade. The Rapid Mart upgrade is manual process of merging Rapid Mart-based custom ETL/Semantic Layer/Reports with the out-of-the-box Rapid Marts. SAP BusinessObjects Rapid Marts packages XI 3.2 - Upgrade White Paper 13 1 Conclusion 14 SAP BusinessObjects Rapid Marts packages XI 3.2 - Upgrade White Paper Data Services Documentation References 2 The SAP BusinessObjects Rapid Marts packages XI 3.*

*2 - Upgrade White Paper requires familiarity with SAP BusinessObjects Enterprise and Data Services applications. Documentation for both applications can be found in http://help.sap.com. Data Services Documentation References From the SAP help portal, Data Services documentation is accessed via SAP BusinessObjects -> All Products -> Data Services -> SAP BusinessObjects XI 3.*

*2 <or higher version> path. Installing Data Services: · · · · · · · · Data Services Installation Guide Data Services Getting Started Guide Data Services Supplement for SAP Data Services Tutorial Data Services Designer Guide Data Services Reference Guide Data Services Advanced Development Guide Data Services Performance Optimization Guide Configuring Data Services for SAP solutions and security considerations: Extending/customizing Rapid Marts ETL: BusinessObjects Enterprise Documentation References From the SAP help portal, BusinessObjects Enterprise documentation is accessed via SAP BusinessObjects -> All Products -> BusinessObjects Enterprise -> BusinessObjects XI Release 2 <or higher version> path. Installing BusinessObjects Enterprise: · · · Installation Guide Administration Guide Deployment and Configuration Guide Configuring BusinessObjects Enterprise and security considerations: SAP BusinessObjects Rapid Marts packages XI 3.2 - Upgrade White Paper 15 2 BusinessObjects Enterprise Documentation References · · · · · · · Administrator's Reference Guide Recommended Settings Guide Import Wizard Guide InfoView User Guide Designer's Guide (BusinessObjects -> All Products -> Universe Designer path) Building queries with Web Intelligence (BusinessObjects -> All Products -> Web Intelligence path) Using Functions, Formulas and Calculations in Web Intelligence (BusinessObjects -> All Products -> Web Intelligence path) Extending/customizing Rapid Marts Reporting Content: 16 SAP BusinessObjects Rapid Marts packages XI 3.2 - Upgrade White Paper .*

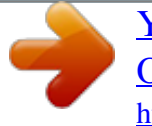

[You're reading an excerpt. Click here to read official BUSINESS](http://yourpdfguides.com/dref/3796625) [OBJECTS RAPID MARTS PACKAGES XI 3.2 user guide](http://yourpdfguides.com/dref/3796625) <http://yourpdfguides.com/dref/3796625>